# Kurzanleitung

Wir empfehlen den Scanmarker Reader vor der ersten Nutzung mit dem USB-Kabel für 3 Stunden zu laden oder bis das grüne LED-Lämpchen aufhört zu blinken.

### Schritt 1: Installieren

Für Windows, Mac, Android und Chrombook: Bitte öffnen sie den Browser und tippen Sie app.scanmarker.com. Für iOS: Laden Sie sich die "Scanmarker Reader" App aus dem IPhone App Store herunter.

#### Schritt 2: Registrieren

Registieren Sie sich und bestätigten Sie Ihre Email.

### Schritt 3: Einloggen

Loggen Sie sich ein.

#### Schritt 4: An- und Ausschalten

Machen Sie den Stift an, indem Sie die Scannerspitze für 3 Sekunden vorsichtig auf eine Oberfläche drücken, bis das Licht angeht.

Das grüne LED-Lämpchen ist die Batterieanzeige. Sie fängt an zu blinken, wenn der Stift geladen werden sollte. Das blaue Licht ist die Bluetooth-Anzeige und leutet, wenn der Stift verbunden ist.

Sie machen den Stift aus, indem Sie die Scannerspitze wieder für 3 Sekunden auf eine Oberfläche drücken. Der Scanner schaltet sich automatisch nach 12 Minuten Inaktivität aus.

#### Schritt 5: Verbinden und Loslegen

Verbinden Sie den Scanner mit Ihrem Gerät. Dazu können Sie das USB-Kabel und Bluetooth benutzen.

Für Chromebooks und Windows: Falls Ihr Computer nicht Bluetooth-fähig ist, benutzen Sie bitte den Dongel, der Teil des Lieferumfangs ist.

> **REINECKER** PROLEXIA

### Reinecker Prolexia GmbH

Sandwiesenstraße 19 64665 Alsbach-Hähnlein

### Tel. 06257 9311-0

info@reineckerprolexia.de www.reineckerprolexia.de

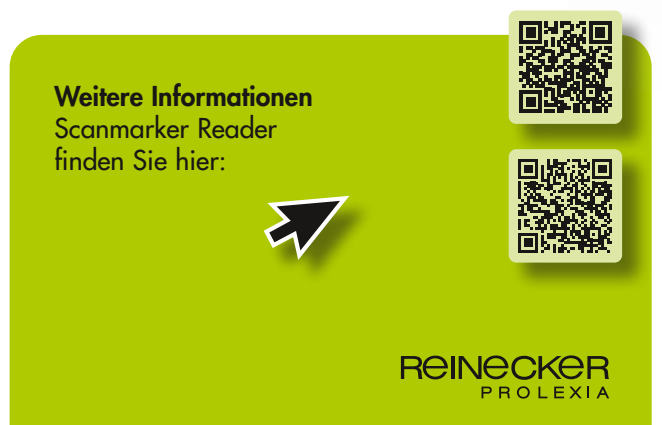

### Scanmarker Reader **Kurzanleitung**

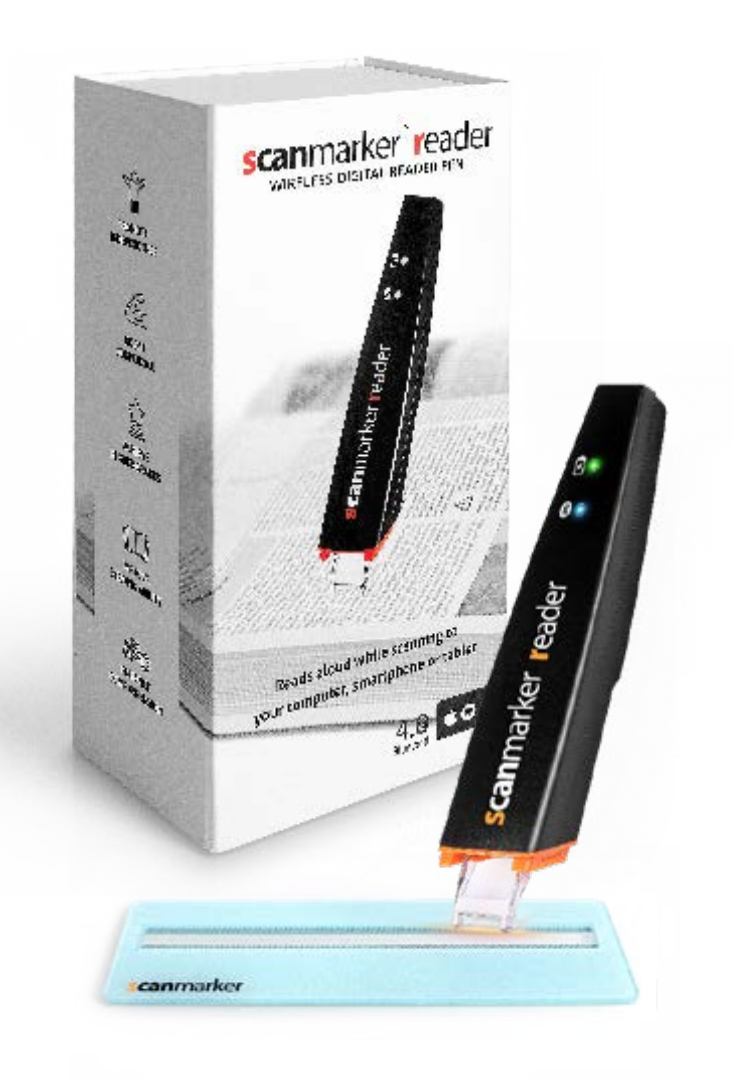

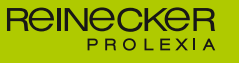

#### **REINECKER** PROLEXIA

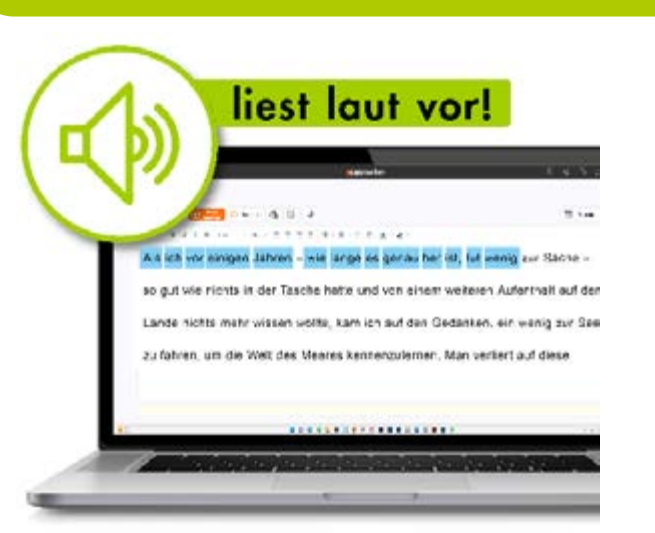

### Markiert während des Vorlesens

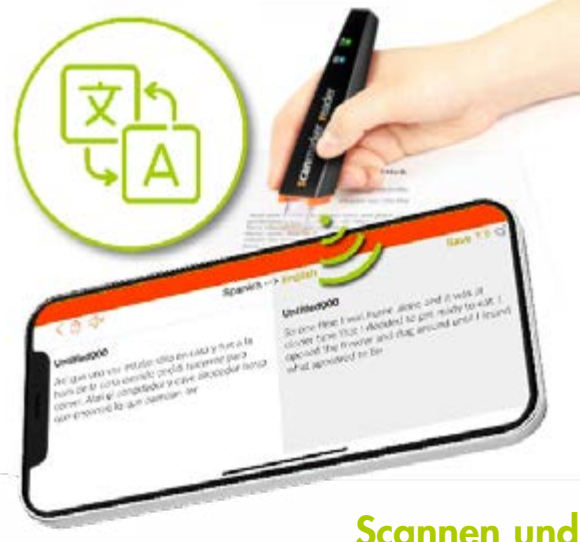

Übersetzten in über 40 Sprachen

### Scanmarker Reader Kurzanleitung

### Hauptfunktionen

#### Gescannten Text laut vorlesen

Die App liest Ihnen den gescannten (oder übersetzten) Text laut vor nachdem Sie ihn in die App gescannt haben.

### Sofortiges Vorlesen

Die App liest Ihren den gescannten Text noch während des Scannens vor.

### Werkzeug-Leiste

Die Werkzeugleiste bietet schnellen Zugang zu Funktionen wie Drucken, Teilen, Importieren und Exportieren.

### Dynamische farbige Markierung

Diese Funktion markiert die Worte während des Vorlesens farbig.

### Übersetzungsfunktion

Diese Funktion ermöglicht das Übersetzen eines eingescannten Textes in eine der 40 angebotenen Sprachen.

### **Wörterbuch**

Im Wörterbuch wird die Bedeutung eines gescannten Wortes erklärt.

#### **Einstellungen**

Sie können die Einstellungen in der App ändern. Hier können Sie Zugangsregelungen, Hintergrundfarbe sowie Zeilen-, Buchstabenoder Wortabstände ändern.

Weitere Informationen Scanmarker Reader finden Sie hier:

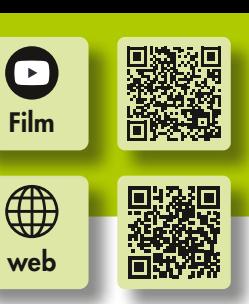

## Tipps für die Handhabung

- Halten Sie den Scanner in einem Winkel von 30-60 Grad zum Papier.
- Platzieren Sie die Scannerspitze kurz vor dem Anfang der Zeile oder dem Wort, welches Sie scannen wollen.
- Stellen Sie sicher, dass sich der Text in der Mitte der Scannerspitze befindet, wenn Sie anfangen zu Scannen.
- Scannen Sie in einer fließenden und zügigen Bewegung.
- Vermeiden Sie zu starkes Aufdrücken der Scannerspitze während des Scannens.
- Nutzen Sie das Lineal für bessere Leseergebnisse.

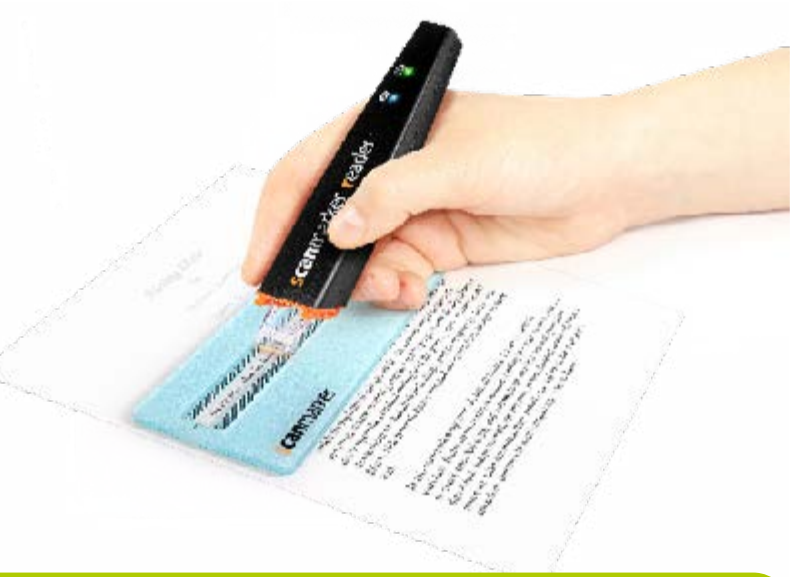

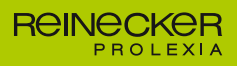